# STATISTICS WITH R

# BY DR. ALVIN ANG

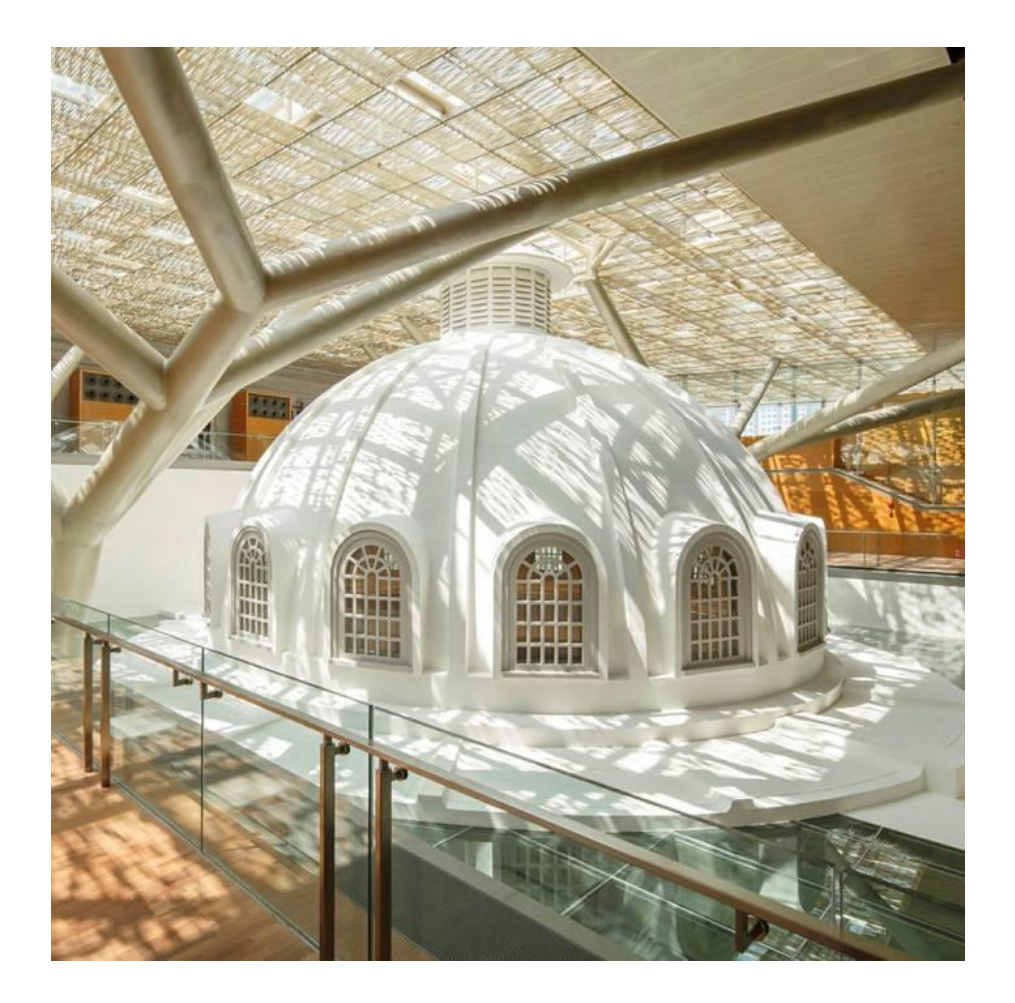

### TABLE OF CONTENTS

<span id="page-1-0"></span>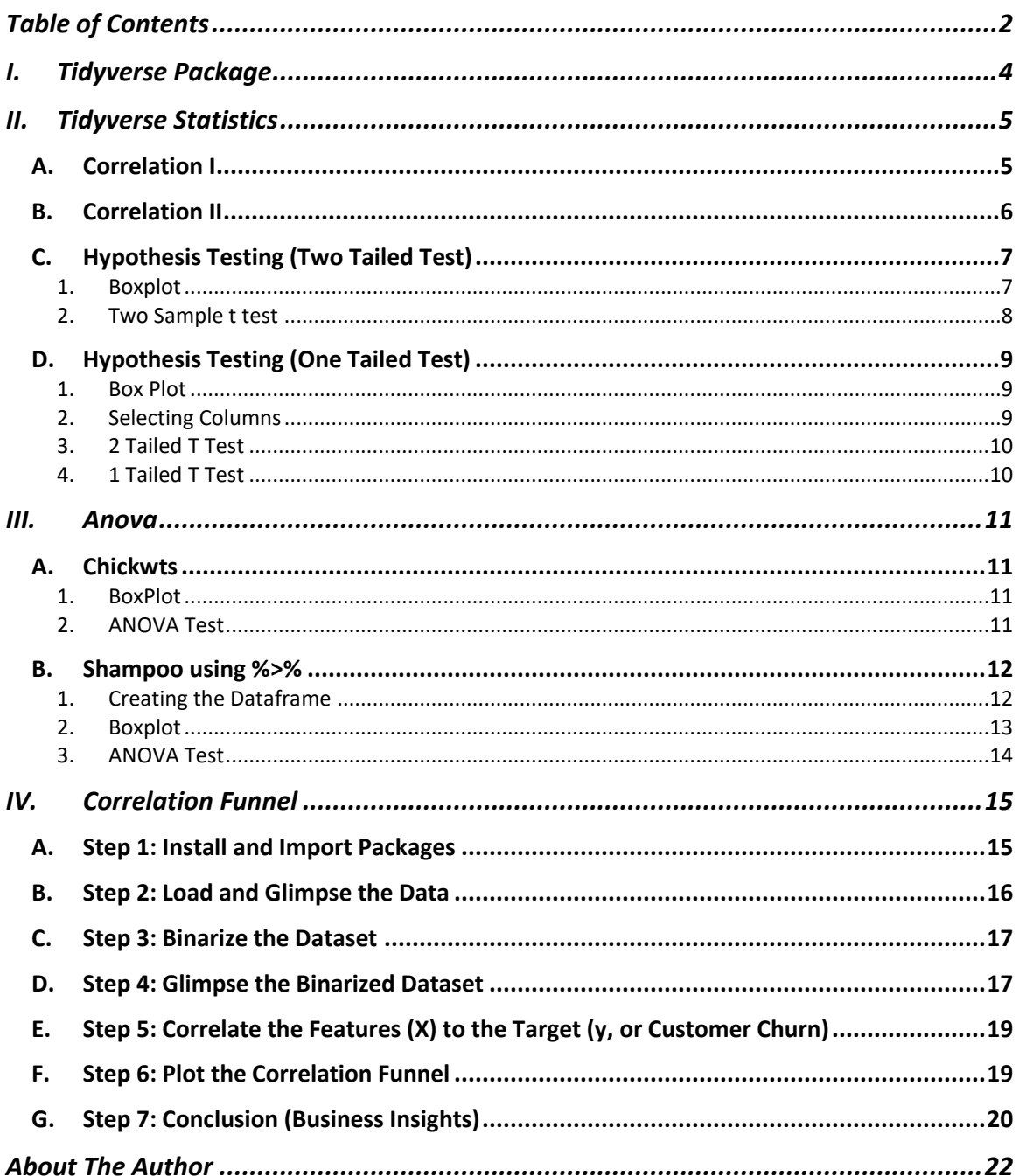

# $2 | P A G E$

# WWW.ALVINANG.SG

# **3 |** P A G E

COPYRIGHTED BY DR ALVIN ANG

## **I. TIDYVERSE PACKAGE**

<span id="page-3-0"></span>Tons of great Data Wrangling with R here:

<https://www.marsja.se/how-to-rename-column-or-columns-in-r-with-dplyr/>

Install Tidyverse Package to R:

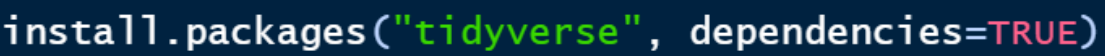

• install.packages("tidyverse", dependencies=TRUE)

Run the following libraries:

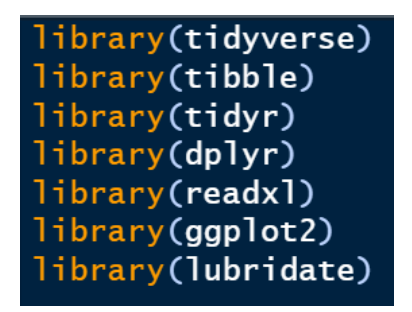

- library(tidyverse)
- library(tibble)
- library(tidyr)
- library(dplyr)
- library(readxl)
- library(ggplot2)
- library(lubridate)

# **4 |** P A G E

### **II. TIDYVERSE STATISTICS**

<span id="page-4-1"></span><span id="page-4-0"></span>File can be found here:<https://www.alvinang.sg/s/Statistics-with-Tidyverse-by-Dr-Alvin-Ang.R>

**A. CORRELATION I**# Correlation df<-data.frame(  $X=C(90, 90, 60, 60, 30)$ ,  $Y=C(60, 90, 60, 60, 30))$  $b = cor(df)$ 

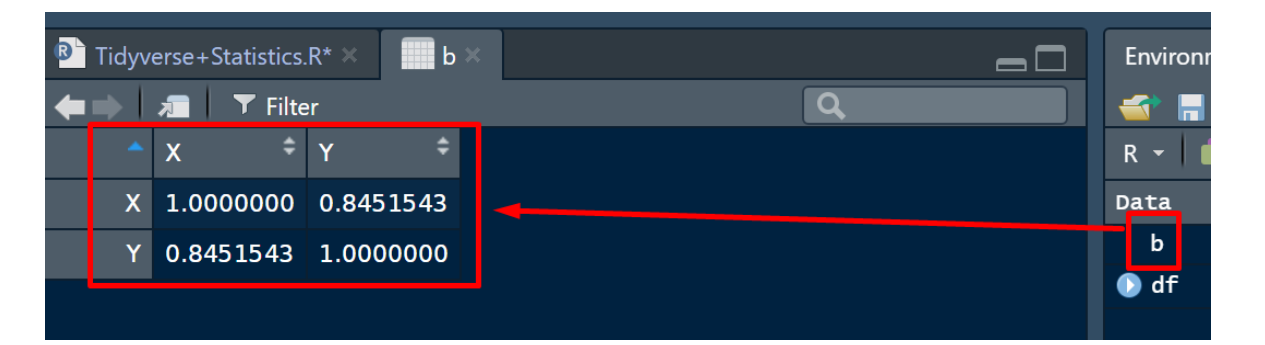

# **5 |** P A G E

### **B. CORRELATION II**

<span id="page-5-0"></span>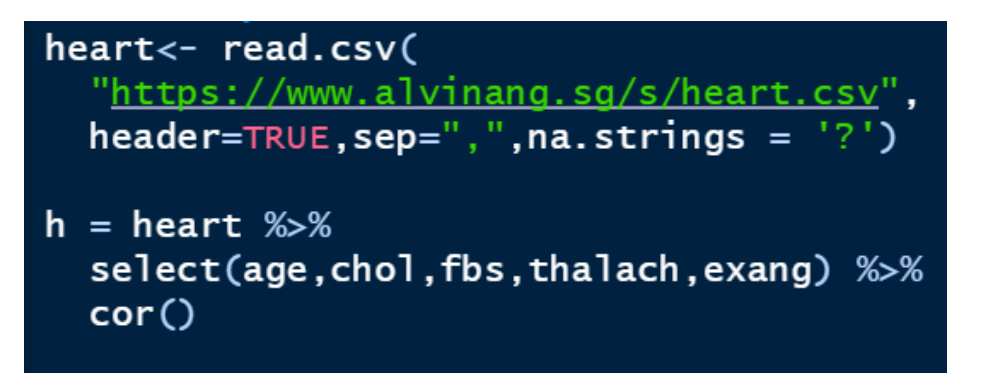

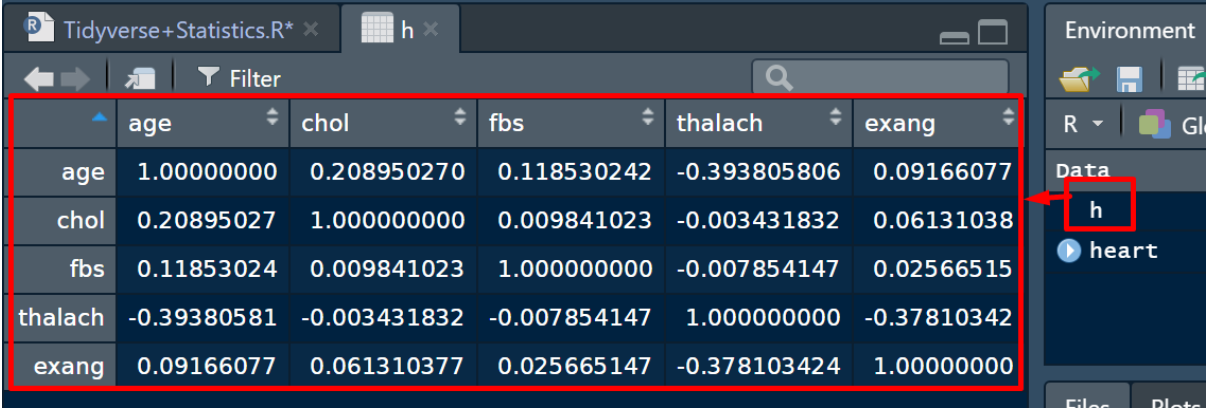

# **6 |** P A G E

**C. HYPOTHESIS TESTING (TWO TAILED TEST)**

1. BOXPLOT

<span id="page-6-1"></span><span id="page-6-0"></span>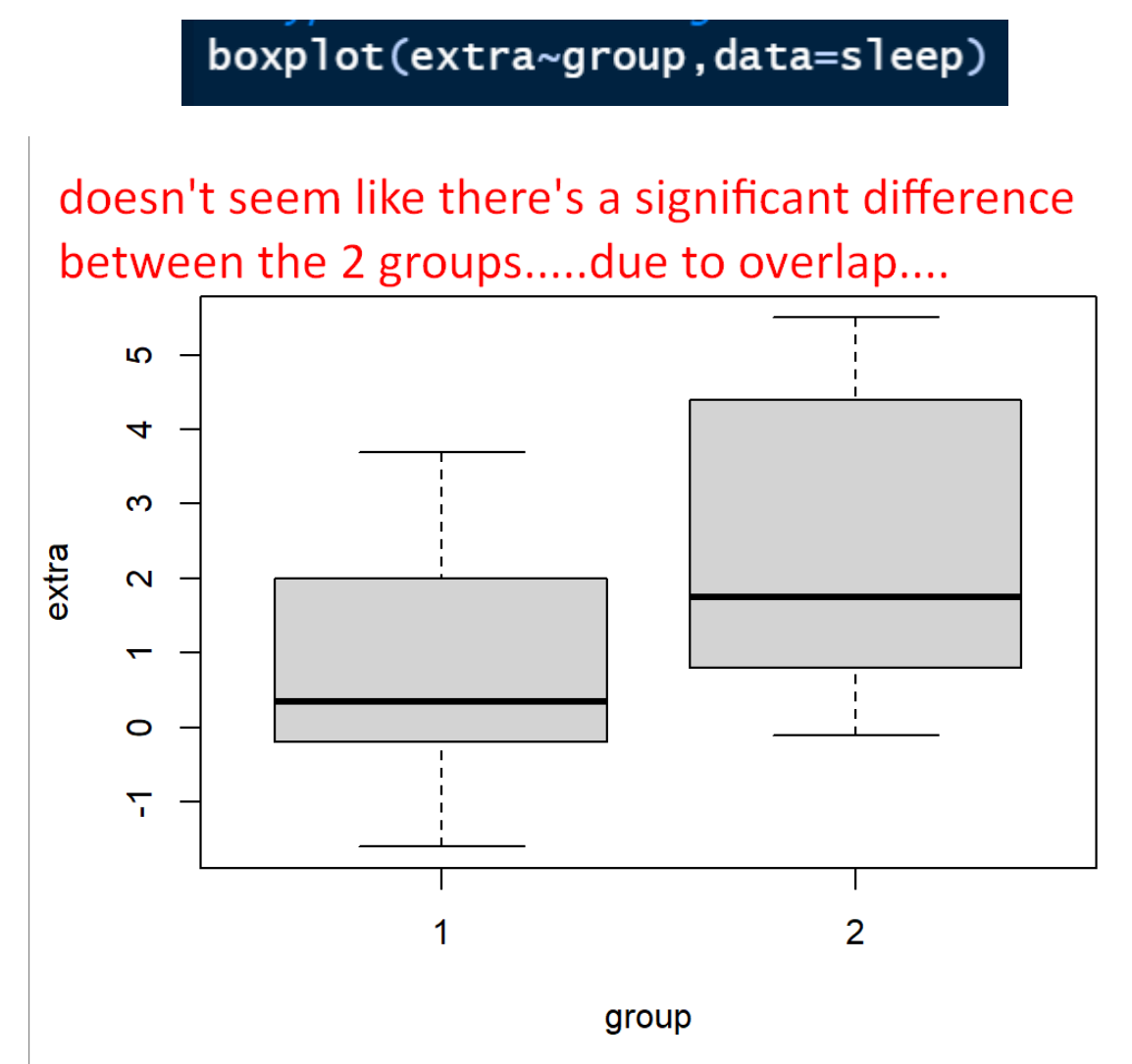

2. TWO SAMPLE T TEST

<span id="page-7-0"></span>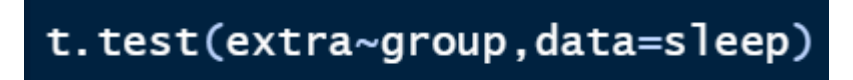

- 1. Stating the Claim  $\rightarrow$  2 Tailed test:
	- a. H0: Mean sleep of Grp  $1 =$  Mean sleep of Grp  $2$
	- b. H1: Mean sleep of Grp  $1 \neq$  Mean sleep of Grp 2
- 2. Running the Test

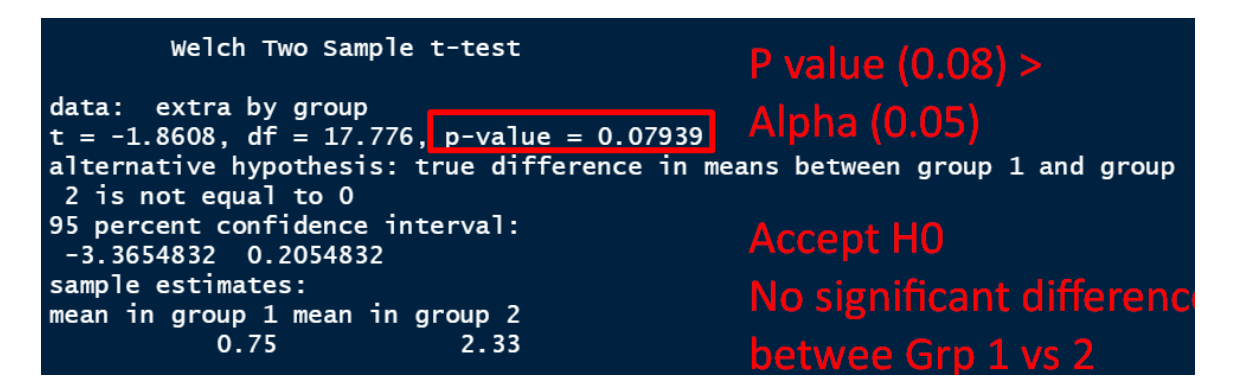

- 3. Conclusion:
	- a. We accept H1
	- b. There's NO significant difference between the Sleep amounts of Grp 1 vs Grp 2.

# **8 |** P A G E

### **D. HYPOTHESIS TESTING (ONE TAILED TEST)**

<span id="page-8-1"></span><span id="page-8-0"></span>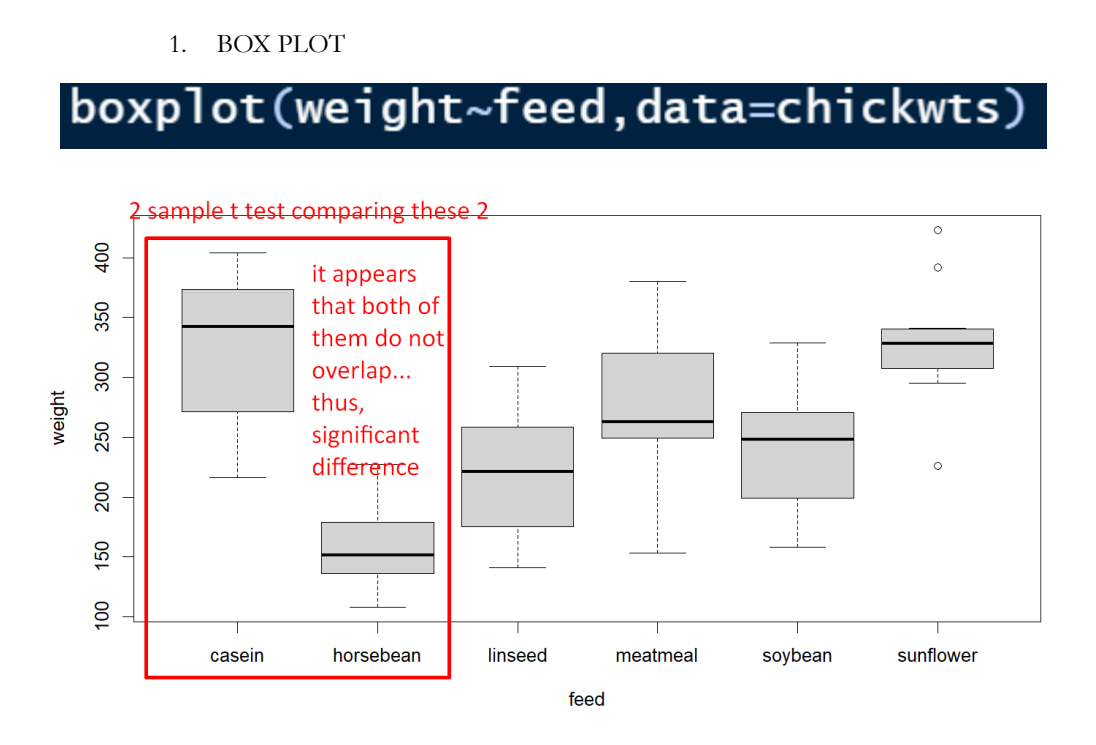

### 2. SELECTING COLUMNS

<span id="page-8-2"></span> $d = subset(chickwts, feed == "casein" | feed == "horsebean")$ 

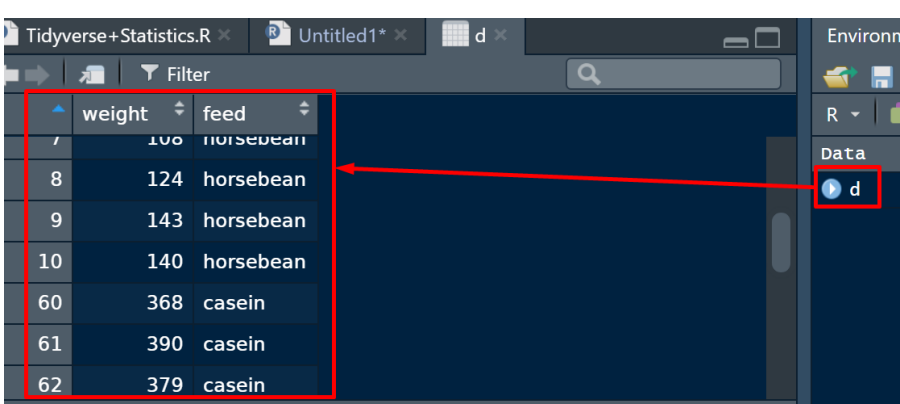

# **9 |** P A G E

3. 2 TAILED T TEST

<span id="page-9-0"></span>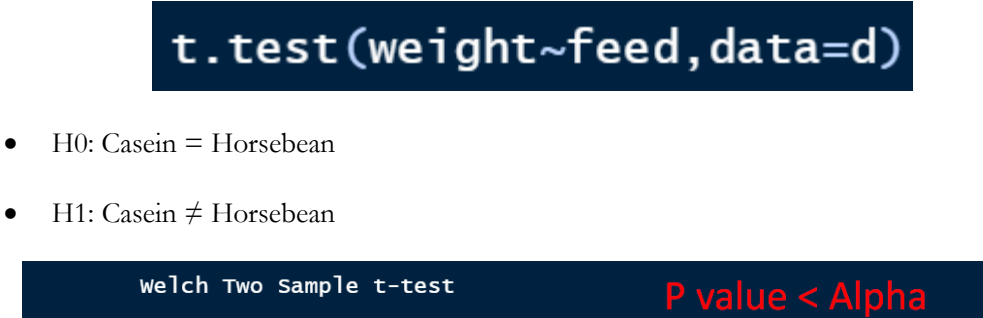

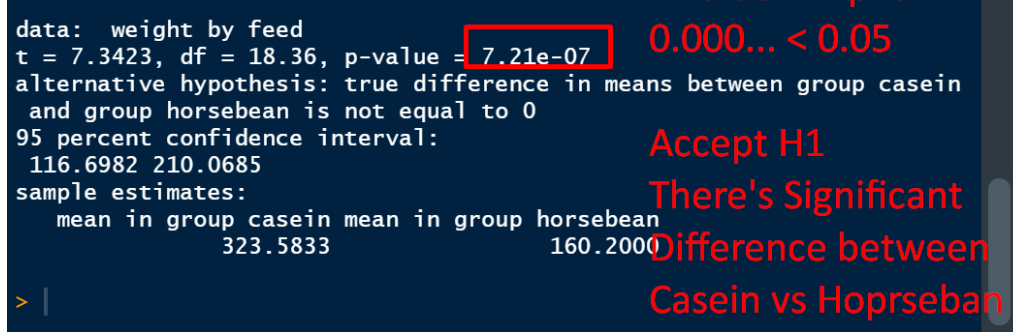

- 4. 1 TAILED T TEST
- <span id="page-9-1"></span>• H0: Casein >= Horsebean
- H1: Casein < Horsebean

# t.test(weight~feed,data=d,alternative='less')

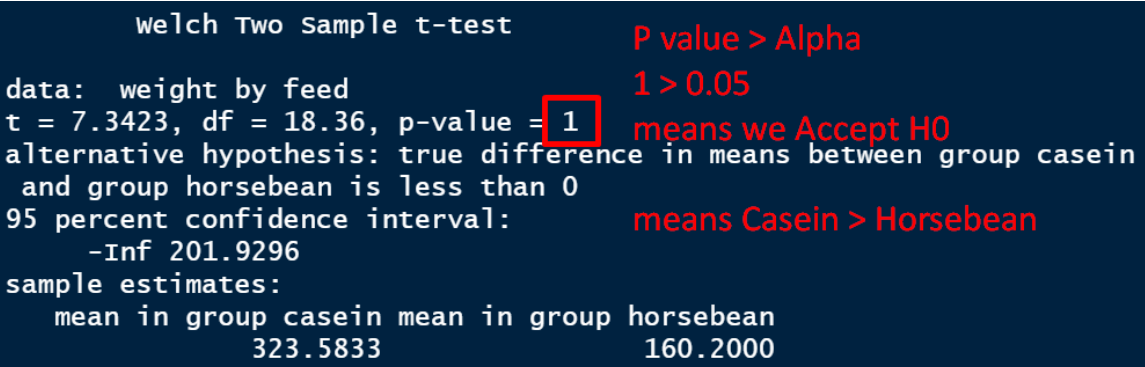

**10 |** P A G E

### **A. CHICKWTS**

1. BOXPLOT

# <span id="page-10-2"></span><span id="page-10-1"></span><span id="page-10-0"></span>boxplot(weight~feed,data=chickwts)

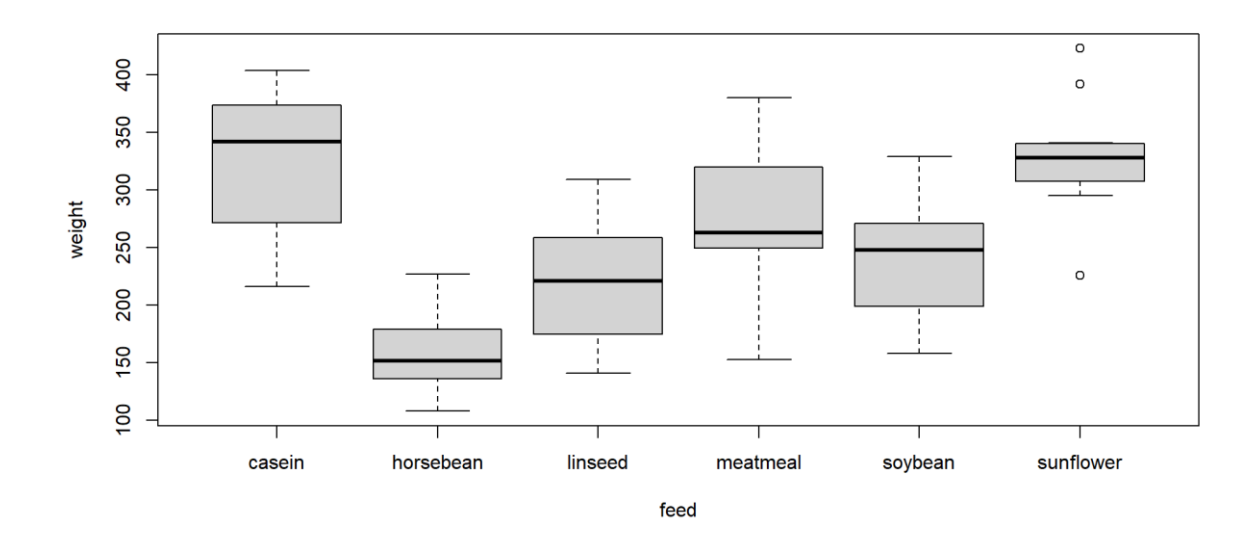

2. ANOVA TEST

<span id="page-10-3"></span>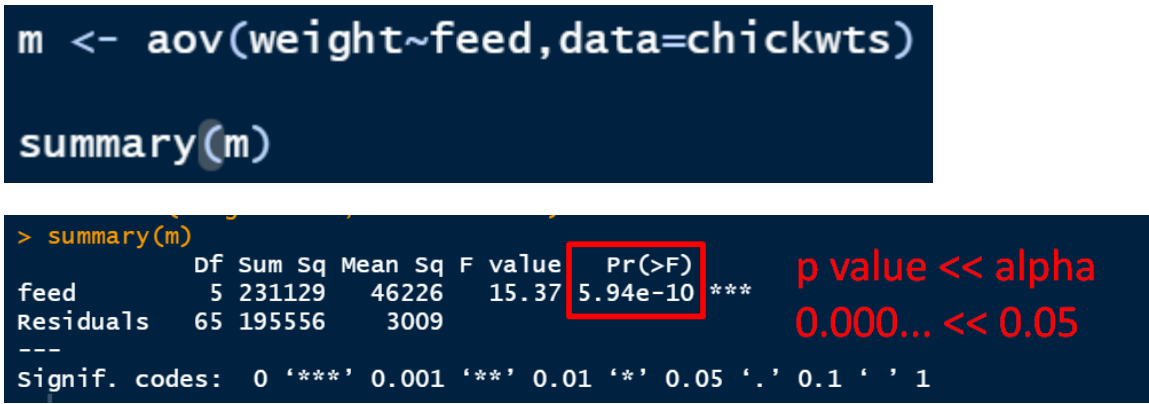

• H0: The weight of all the chickens are the same  $\rightarrow$  There's no significant difference between feeding them any of the food.

**11 |** P A G E

- H1: The weight of the chickens are significantly different → There's a significant difference between AT LEAST two of the feeds.
- Since P value  $<<$  Alpha (0.000...  $<<$  0.05)  $\rightarrow$  we accept H1
- Conclusion: there IS a significant difference feeding them the different type of food
- Most probably is the 'casein' vs ' horsebean' significant difference.

### **B. SHAMPOO USING %>%**

<span id="page-11-1"></span><span id="page-11-0"></span>1. CREATING THE DATAFRAMEshampoo = data.frame(  $'A' = c(36.6, 39.2, 30.4, 37.1, 34.1),$  $'B' = c(17.5, 20.6, 18.7, 25.7, 22.0)$ ,  $'C' = c(15.0, 10.4, 18.9, 10.5, 15.2))$ shampoo <- as\_tibble(shampoo)

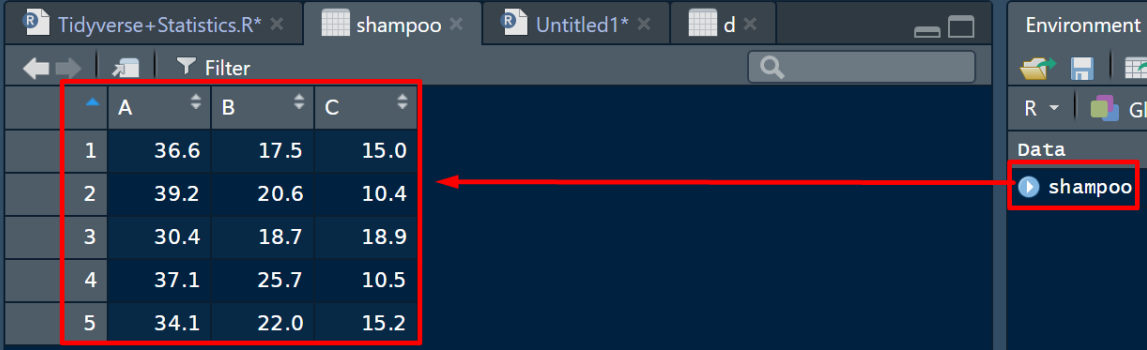

# **12 |** P A G E

2. BOXPLOT

<span id="page-12-0"></span>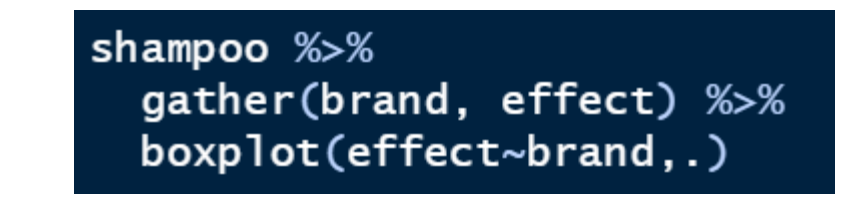

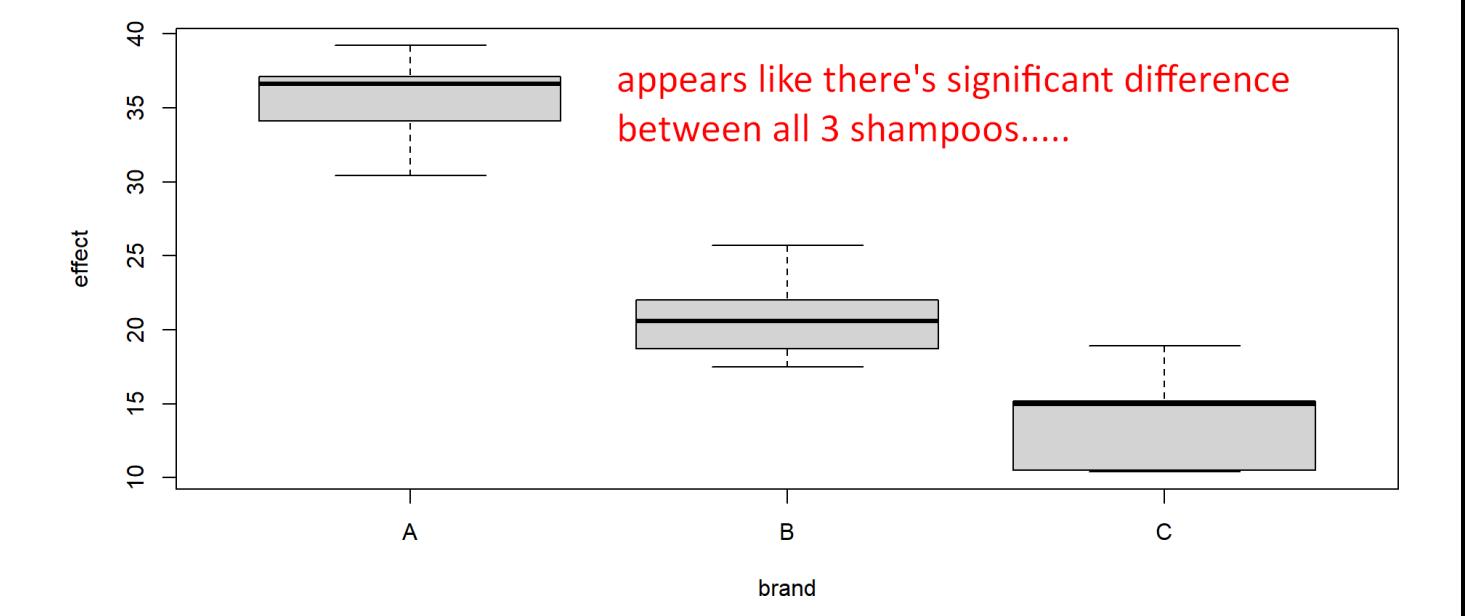

3. ANOVA TEST

<span id="page-13-0"></span>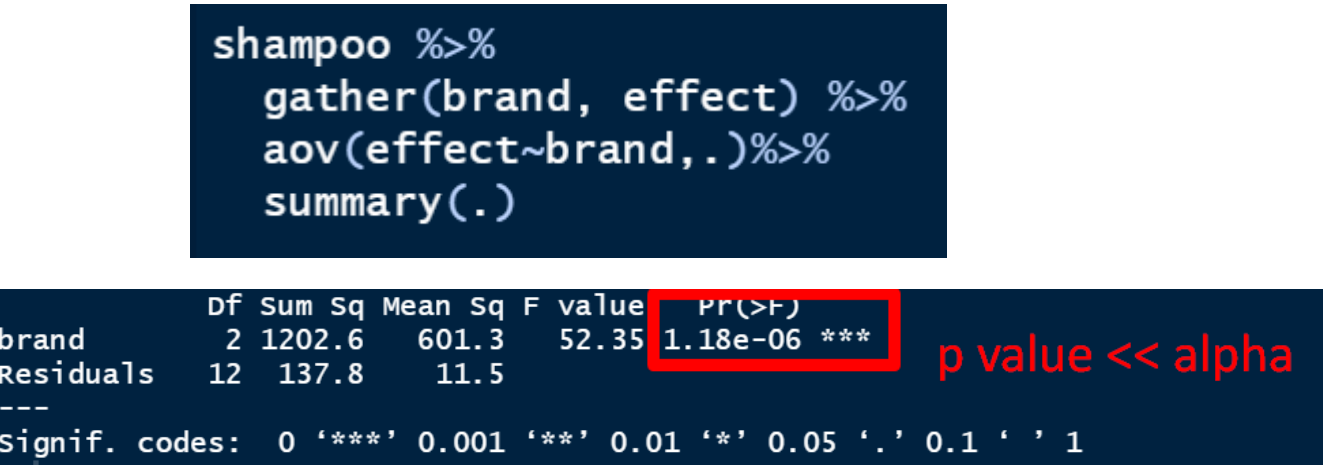

- H0: There's no significant difference in using all of the shampoos.
- H1: There's a significant difference in using at least 2 of the shampoos.
- Since P value  $<<$  Alpha (0.000....  $<<$  0.05)  $\rightarrow$  We accept H1.
- Conclusion: Seems like there's a difference in effect using Brand A vs B vs C.
- The difference is quite visible from the box plot.

**IV. CORRELATION FUNNEL**

<span id="page-14-0"></span>[https://cran.r](https://cran.r-project.org/web/packages/correlationfunnel/vignettes/introducing_correlation_funnel.html)[project.org/web/packages/correlationfunnel/vignettes/introducing\\_correlation\\_funnel.html](https://cran.r-project.org/web/packages/correlationfunnel/vignettes/introducing_correlation_funnel.html)

<https://www.alvinang.sg/s/correlation-funnel.R>

**A. STEP 1: INSTALL AND IMPORT PACKAGES**

# <span id="page-14-1"></span>install.packages("correlationfunnel")

library(correlationfunnel) library(dplyr)

**15 |** P A G E

#### **B. STEP 2: LOAD AND GLIMPSE THE DATA**

<span id="page-15-0"></span>#Step 2: Load and Glimpse the Data data("customer\_churn\_tbl") customer\_churn\_tbl %>% glimpse()

customer\_churn\_tbl %>% glimpse()

#> Rows: 7,043

#> Columns: 21

#> \$ customerID <chr> "7590-VHVEG", "5575-GNVDE", "3668-QPYBK", "7795-CFOC... <chr> "Female", "Male", "Male", "Male", "Female", "Female"...  $#>$  \$ gender #> \$ Partner <chr> "Yes", "No", "No", "No", "No", "No", "No", "No", "No", "Ye... <chr> "No", "No", "No", "No", "No", "No", "Yes", "No", "No... #> \$ Dependents  $#>$  \$ tenure <dbl> 1, 34, 2, 45, 2, 8, 22, 10, 28, 62, 13, 16, 58, 49, ... #> \$ PhoneService <chr> "No", "Yes", "Yes", "No", "Yes", "Yes", "Yes", "No",... #> \$ MultipleLines <chr> "No phone service", "No", "No", "No phone service", ... #> \$ InternetService <chr> "DSL", "DSL", "DSL", "DSL", "Fiber optic", "Fiber op... #> \$ OnlineSecurity <chr> "No", "Yes", "Yes", "Yes", "No", "No", "No", "Yes", ... <chr> "Yes", "No", "Yes", "No", "No", "No", "Yes", "No", "... #> \$ OnlineBackup #> \$ DeviceProtection <chr> "No", "Yes", "No", "Yes", "No", "Yes", "No", "No", "... <chr> "No", "No", "No", "Yes", "No", "No", "No", "No", "Ye... #> \$ TechSupport <chr> "No", "No", "No", "No", "No", "Yes", "Yes", "No", "Y... #> \$ StreamingTV #> \$ StreamingMovies <chr> "No", "No", "No", "No", "No", "Yes", "No", "No", "Ye... <chr> "Month-to-month", "One year", "Month-to-month", "One... #> \$ Contract #> \$ PaperlessBilling <chr> "Yes", "No", "Yes", "No", "Yes", "Yes", "Yes", "No",... #> \$ PaymentMethod <chr> "Electronic check", "Mailed check", "Mailed check", ... #> \$ MonthlyCharges <dbl> 29.85, 56.95, 53.85, 42.30, 70.70, 99.65, 89.10, 29.... #> \$ TotalCharges <dbl> 29.85, 1889.50, 108.15, 1840.75, 151.65, 820.50, 194... <chr> "No", "No", "Yes", "No", "Yes", "Yes", "No", "No", "...  $#>$  \$ Churn

### **16 |** P A G E

#### **C. STEP 3: BINARIZE THE DATASET**

<span id="page-16-0"></span>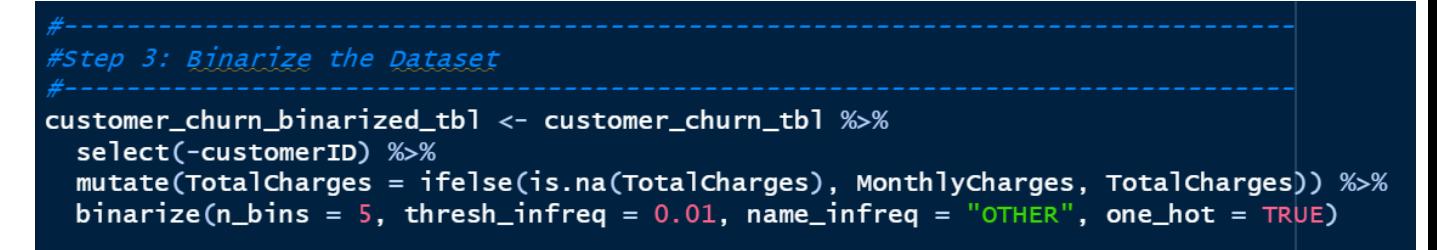

#### **D. STEP 4: GLIMPSE THE BINARIZED DATASET**

<span id="page-16-1"></span>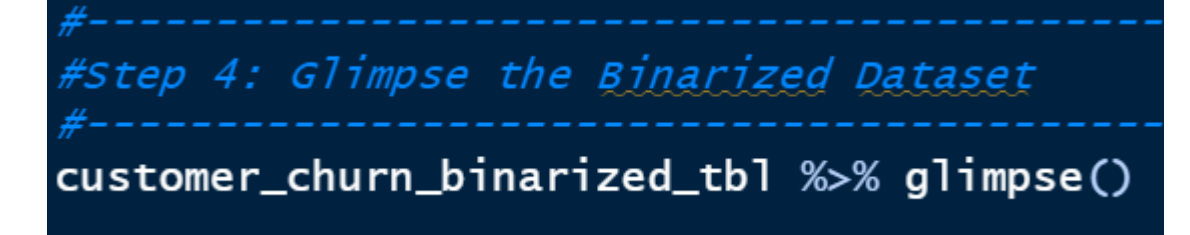

customer churn binarized tbl %>% glimpse()

 $#$  Rows: 7,043

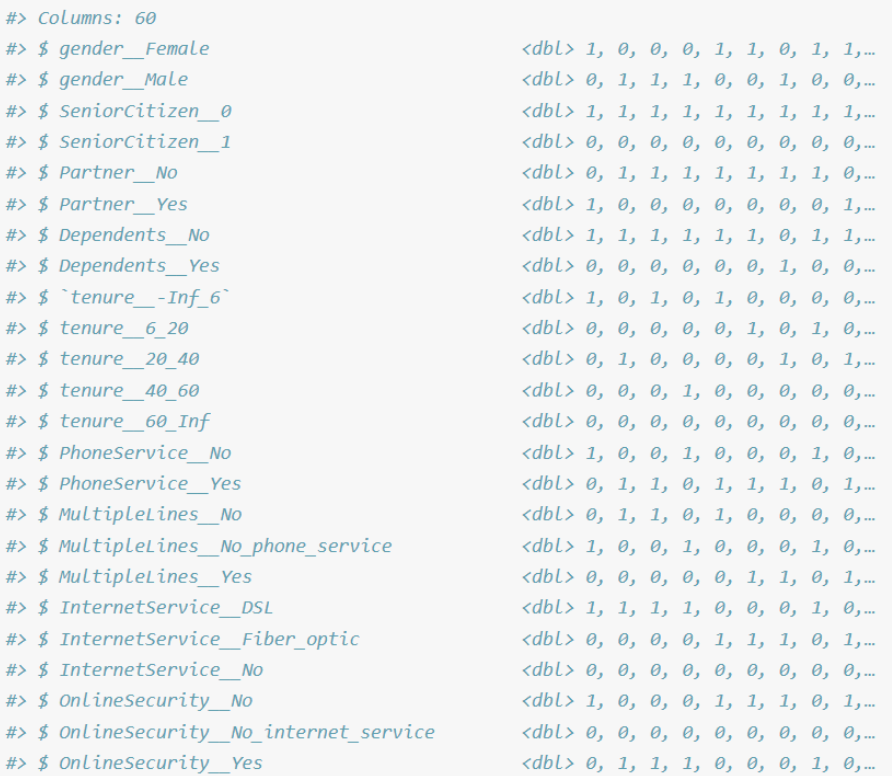

**17 |** P A G E

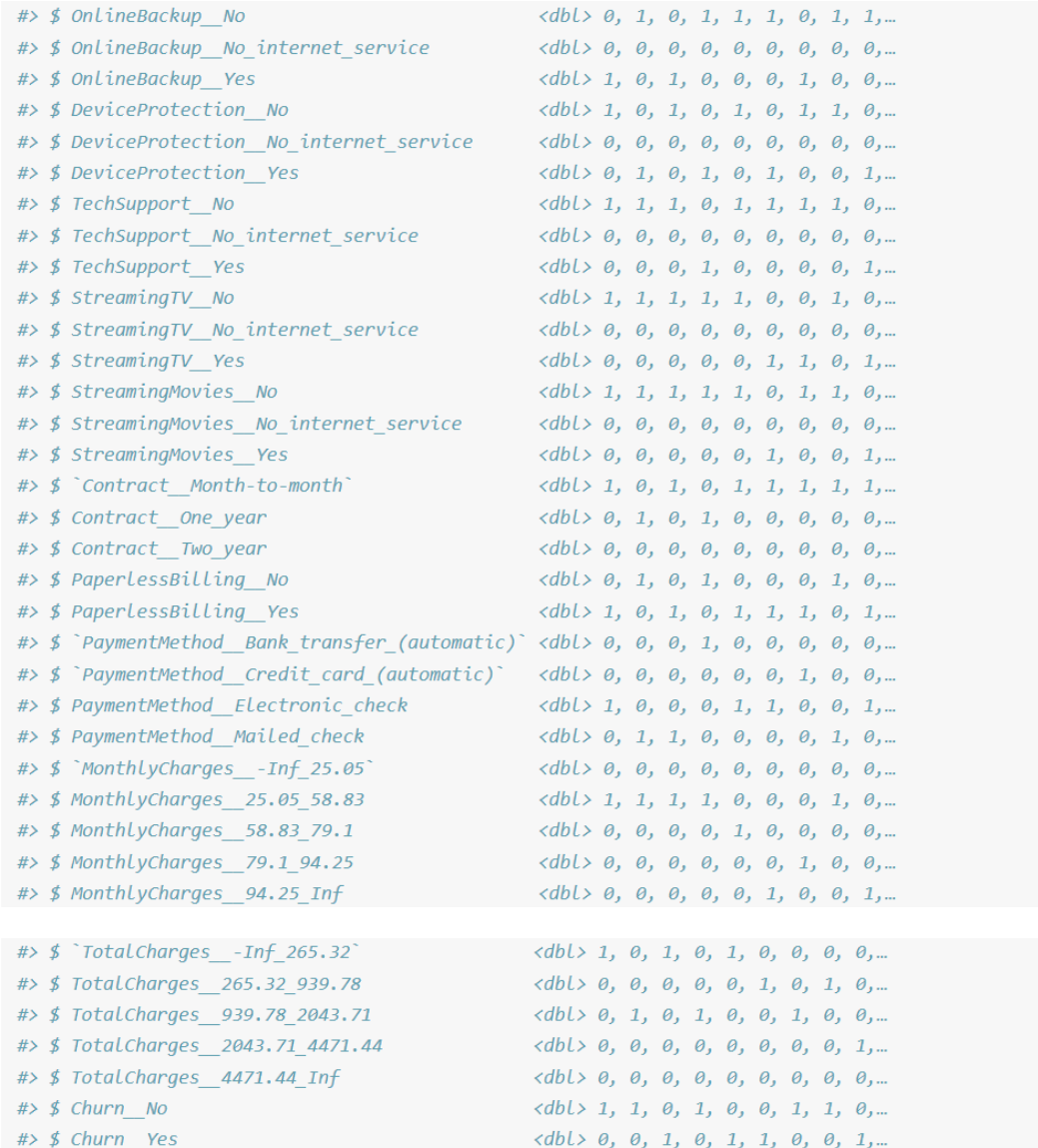

# **18 |** P A G E

### **E. STEP 5: CORRELATE THE FEATURES (X) TO THE TARGET (Y, OR CUSTOMER CHURN)**

<span id="page-18-0"></span>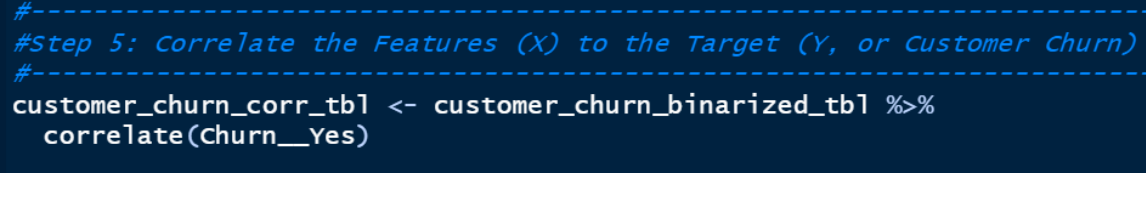

#### **F. STEP 6: PLOT THE CORRELATION FUNNEL**

<span id="page-18-1"></span>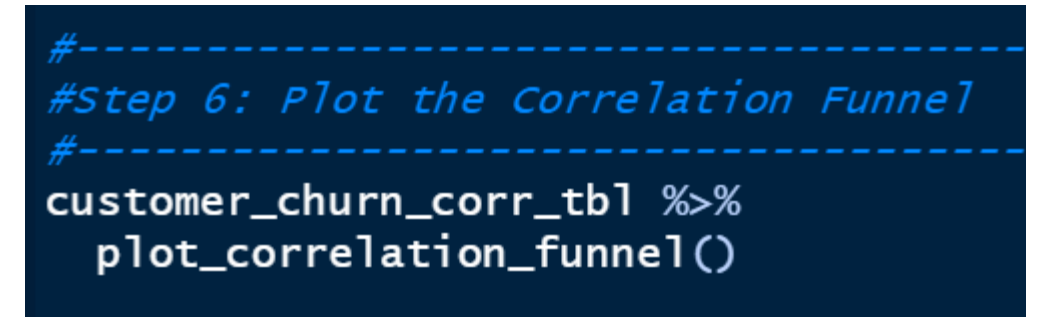

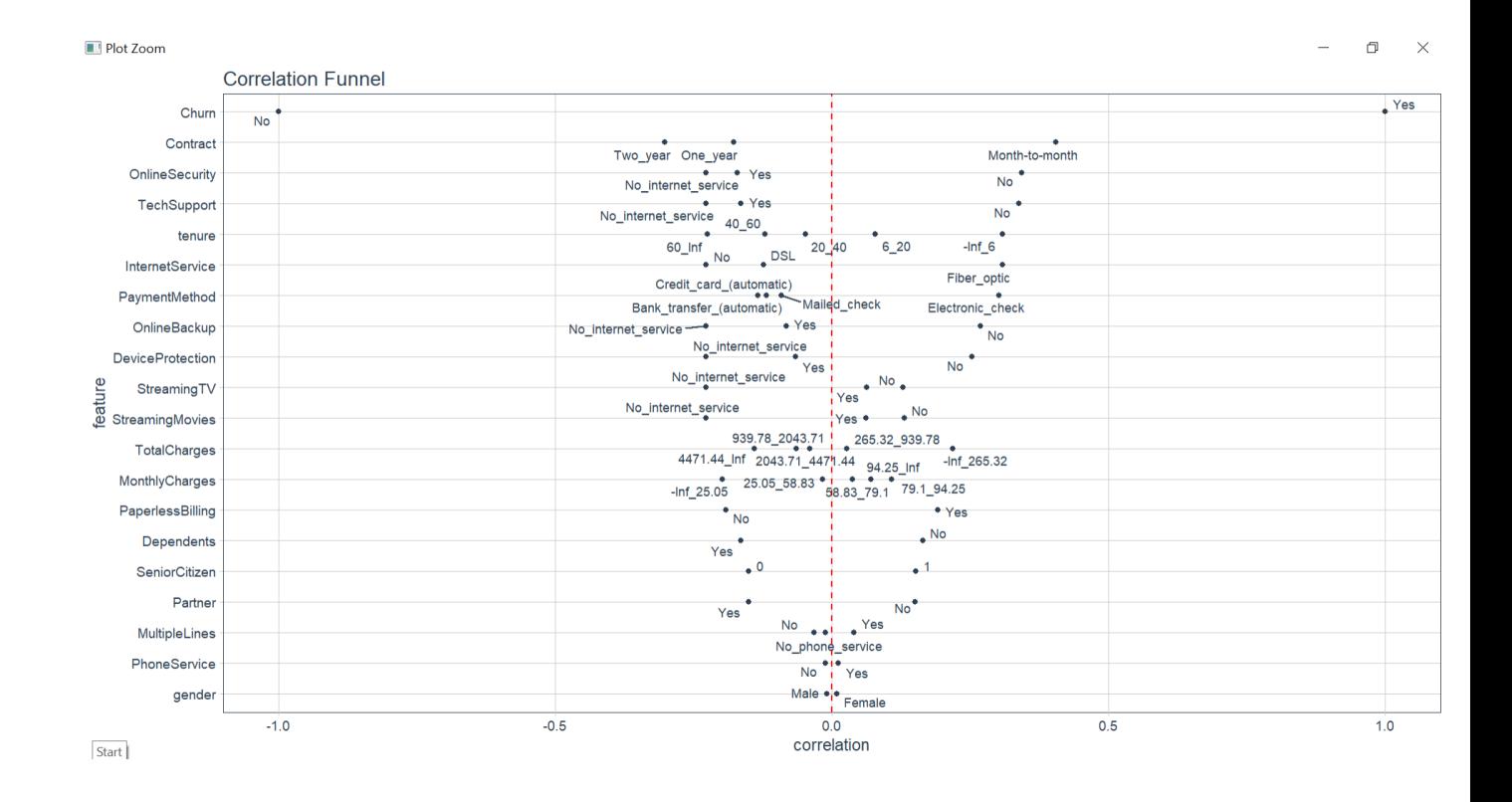

**19 |** P A G E

### **G. STEP 7: CONCLUSION (BUSINESS INSIGHTS)**

<span id="page-19-0"></span>The following features lead to Customers Leaving / Churning:

- "Month to Month" Contract Type
- No Online Security
- No Tech Support
- Customer tenure less than 6 months
- Fiber Optic internet service
- Pays with electronic check

The following features lead to Customers Staying (No Churn):

- "Two Year" Contract Type
- Customer Purchases Online Security
- Customer Purchases Tech Support
- Customer tenure greater than 60 months (5 years)
- DSL internet service
- Pays with automatic credit card

We can develop a strategy to retain customers:

- Promotions for 2 Year Contract, Online Security, and Tech Support
- Loyalty Bonuses to incentivize tenure
- Incentives for setting up an automatic credit card payment

# **20 |** P A G E

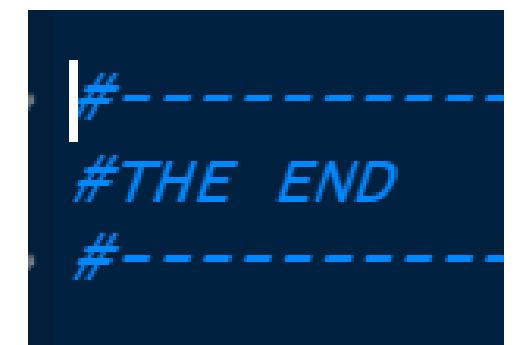

**21 |** P A G E

### **ABOUT THE AUTHOR**

<span id="page-21-0"></span>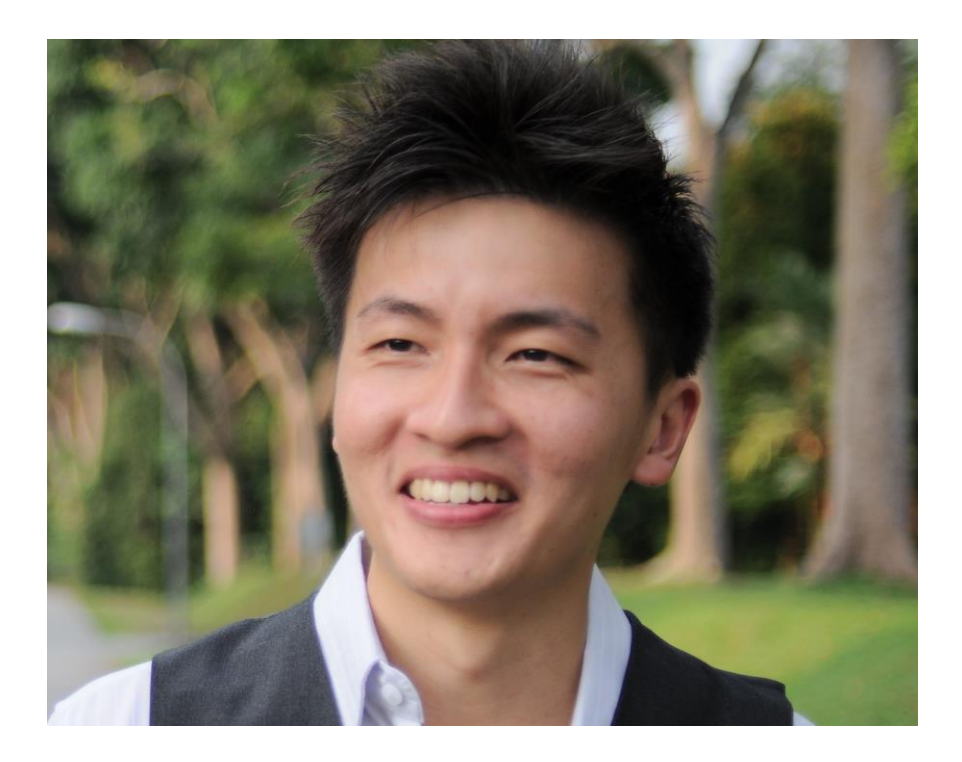

Dr. Alvin Ang earned his Ph.D., Masters and Bachelor degrees from NTU, Singapore. He was a previously a Professor, Scientist and Financial Consultant. Currently, he owns multiple self-started businesses and is a Personal/Business Advisor.

More about him at [www.AlvinAng.sg](http://www.alvinang.sg/)

# **22 |** P A G E